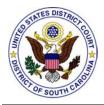

# United States District Court District of South Carolina

# Electronic Case Filing (ECF) - Frequently Asked Questions Technical Questions

# How does electronic filing work?

To file electronically, attorneys create documents on their computers just as they normally do. However, instead of printing documents on paper attorneys save them in portable document file (PDF) format. This allows documents to be read by others with formatting intact, regardless of the type of computer or word processor used. Attorneys then access the electronic filing system through an Internet provider over the World Wide Web. A Court assigned user login and password along with the attorney's s/ typed name serves as the attorney's signature for electronically filed documents. Once connected, the attorney indicates:

- the case number that their document applies to
- the party on whose behalf the document is being filed
- the type of document (answer, motion, etc.) being filed

The document is then sent over the Internet to the Court's server which immediately displays a receipt on the attorney's computer monitor verifying that the document has been received. Do not navigate elsewhere until the receipt is displayed. The receipt can be printed or saved to disk for future reference. The system automatically creates a docket entry and makes both the updated docket sheet as well as the document itself instantly available to anyone with Internet access. The system also sends e-mail notification (NEF) of the filing to all the parties registered to receive electronic notice of the filing.

# Will attorneys be able to access the CM/ECF system after the Court's regular business hours to file cases and review documents/docket sheets?

The system is available 24 hours a day, 7 days a week with the exception of periodic maintenance which is posted on the Court's home page several days in advance. Registered attorneys are also notified by email of scheduled maintenance.

#### How do I get started?

In order to file electronically, an attorney must be admitted to practice before the Court, have a PACER account and have previously registered for an ECF login to file electronically. ECF training is required and it is suggested that the attorney as well as any assistant filing for the attorney complete training. The ECF Registration Form is available over the Internet on the Court's website at www.scd.uscourts.gov

## What is the difference between ECF and PACER logins?

ECF (Electronic Case Filing) is the Court's local application used for filing new cases and documents in existing cases. ECF logins and passwords are issued and maintained by the district in which they were issued. ECF logins are assigned to individual attorneys and not to firms.

PACER (Public Access to Court Electronic Records) is an electronic public access service that allows users to obtain case and docket information from federal district, bankruptcy and appellate courts. PACER maintains their logins and passwords.

## What are the CM/ECF password requirements?

Beginning with CM/ECF version 5.0 new passwords must follow the Administrative Office of the U.S. Courts' and CM/ECF computer password standards. Passwords must contain the following:

- At least 8 characters (minimum length).
- A combination of upper and lower case alphabetic characters.
- ► At least one number or special character (for example, 0-9, @, #, \$, %, \*, +, ~,^).

# What if I've misplaced my ECF login and password?

You may reset your ECF password on the Troubleshooting page of our website <u>www.scd.uscourts.gov</u>. Or you may send an email request to <u>ecf\_registration@scd.uscourts.gov</u>. Include your full name, federal court ID number and the email address you registered with. If your email address has changed and does not match the one listed in your ECF account you will need to include BOTH your previous and current email addresses.

# How do I update my primary and/or secondary email addresses?

Once you login to your ECF account click on "Utilities" then "Maintain Your Email." Click on the email address you need to change or, if you are adding a secondary address, click on the "add new e-mail address" link. After typing a

valid email address "Configuration options" will appear for additional customization if needed. Click "Submit all changes" when finished and your account will be updated.

# What do I need to file electronically?

Technical requirements are minimal and inexpensive. All that is needed is access to a personal computer running Windows 95, 98, 2000, NT, XP or Vista with:

- the ability to create or convert documents into PDF format. (One or more below)
  - Adobe Acrobat (for converting documents to PDF format)
  - a word processor that can create PDFs
  - a scanner and software to create PDFs
- an internet connection to access ECF and email. Dial-up connections work, but a faster connection (DSL, high speed cable, etc.) is always better.
- an approved internet browser. CM/ECF has been tested and works correctly with Internet Explorer (IE) Versions 7.0 and 8.0 and Mozilla Firefox Version 3.5.x.
- PDF Reader software (such as Adobe Acrobat Reader)
- an email account
- an ECF account
- a PACER account

Adobe Acrobat's **p**ortable **d**ocument **f**ile (PDF) format is the key to the system. It makes all documents viewable in their original format on any computer regardless of whether they were scanned or created by a word processor.

# What is a PDF document?

Documents in **P**ortable **D**ocument **F**ile (PDF) format do not require a copy of the word processing software in order to be viewed. They can be viewed by anyone with a free viewer such as Acrobat Reader, a product of Adobe Systems, Inc. In addition to its cross platform advantage, a PDF document matches very closely the format of the original document in which the PDF document was created. All of the pleadings in the CM/ECF system are stored in PDF format. To view PDF files, you must have a PDF viewing software such as Acrobat Reader, which you may download free from the Adobe Systems Internet website http://www.adobe.com/products/acrobat/

# What is Adobe Acrobat?

Adobe Acrobat is a commercial software product from Adobe that allows you to

view and create documents in PDF format. Adobe, the inventors of the PDF format, can be found at <u>http://www.adobe.com</u> You can also find both the free reader version of the software, which can be used to retrieve documents from CM/ECF, and the writer software, which is one way to create documents for posting to CM/ECF. There are other brands of commercially available software to create PDF files. CM/ECF's only requirement is that filings must be in PDF to be accepted by the CM/ECF system. All documents filed in CM/ECF must be in PDF format. The Federal Judiciary does not endorse any specific software.

## How do I make a PDF document?

There are several ways in which you can get a document from a word processing program into the PDF format. The newer versions of some common word processors include the ability to publish a document directly to PDF. In WordPerfect 9, 10, 11 and 12 you can click on "File" and then "Publish to PDF" to convert your WordPerfect file (.wpd) to PDF. MS-Word (up to version XP) does NOT have this capability).

If you've installed Acrobat Writer, you can create PDF files from your word-processing software. Simply print the document and select the printer called "Acrobat PDFWriter" or "Adobe PDF" from the drop down list of available printers. The printer name varies based on the version of Acrobat installed on the computer. That process will actually save a file in PDF format, with a ".pdf" file extension, on your hard drive. Many other vendors besides Adobe provide software to create PDF documents. Please note that the Federal Judiciary does not endorse or recommend any specific PDF software. Since there are so many different applications, and we could not depict instructions for all, we have chosen to depict all our instructions with reference to Adobe.

For additional assistance with converting to PDF you may contact the PACER Service Center at (800) 676-6856.

# Are there size limits for filing PDF documents?

CM/ECF will reject documents which exceed 35 MB. The CM/ECF system will accept both text and imaged PDF files. The text PDF file is usually the result of saving, or converting, a document from a word processor in PDF format. Generally 400-500 pages of converted text will create a file approximately 10MB.

The imaged PDF file is usually created by scanning a paper document in PDF format. Output should be set to grayscale. The Court's standard scanner resolution is 300 dots per inch (DPI) and 150-200 pages of scanned text will be approximately 10MB. Higher resolutions will create much larger file sizes. Color scanning should not be used.

File size can be checked in Adobe Acrobat by typing <CTRL>+D for a document summary. File sizes are listed in KB or kilobytes. 1000KB=1MB. *Take note that* 

the larger the total size of your documents the longer it may take to upload them to ECF.

If your total document is more than 35 MB, it will need to be split and filed as multiple attachments (i.e., Exhibit 3, Part 1 Depo of John Smith, Pages 1-250; Exhibit 3 Part 2 Depo of John Smith, Pages 251-500.)

Additional information regarding size limits and splitting documents can be found at:

http://www.scd.uscourts.gov/CMECF/Troubleshooting/PageSizeLimits.pdf http://www.scd.uscourts.gov/CMECF/Troubleshooting/SplittingPDFDocs.pdf

# What is the cost for using CM/ECF?

Attorneys of record and parties in a case (including pro se litigants) receive one free electronic copy of Court approved documents filed electronically. The Judicial Conference of the United States approved an Internet access fee of \$.08 per page in 2004. Fees resulting from information retrieval and report generation through CM/ECF are computed by PACER. There is a cap of \$2.40 (30 pages) for a single document or case specific report including docket sheets. Each attachment in CM/ECF is considered a separate document. Therefore, the cap will apply to each attachment over 30 pages separately. Account holders are not billed unless they accrue charges of \$10 or more in a quarterly billing cycle.

# What constitutes a page in CM/ECF for billing purposes?

Billable pages are calculated in two ways in CM/ECF. A formula is used to determine the number of pages for an HTML formatted report. Any information extracted from the CM/ECF database, such as the data used to create a docket sheet, is billed using a formula based on the number of bytes extracted. For a PDF document, the actual number of pages are counted to determine the number of billable pages.

Printed report data retrieved from the CM/ECF system will not always match the number of pages billed. The number of pages printed is dependent on individual printer and browser settings. All users are charged equally for the same information regardless of the browser settings or printer configurations. A transaction receipt and the "Review Billing History" option are provided in each court site for reviewing charges. Also, "Review Transaction History" is available on this site in "Account Information" for reviewing transactions from all courts. The transactions are updated on the PACER Web Site by the middle of each month.

# How do I pay my filing fees in CM/ECF?

Pay.gov is a secure Department of Treasury website which will appear when a docket entry requiring a fee is made. Fee amounts are preprogrammed and must be paid online using a credit card or electronic check. After following the prompts to complete the payment process you will be returned to ECF to complete the docket entry.

For questions regarding Pay.gov call the Court's Finance help desk at (803) 253-3137.

# How are electronic documents served?

The CM/ECF system generates a Notice of Electronic Filing -- an email message containing a hyperlink to the document filed -- whenever a document is filed with the Court. The Notice of Electronic Filing is considered service to parties receiving filing by electronic service. It is the responsibility of the filer to serve all non-electronic filers by other means.

Take note that in order to receive uninterrupted electronic service from the Court attorneys are responsible for keeping their ECF accounts up-to-date with their current email addresses. Updates can be made by logging into ECF and clicking on the link to "Maintain Your Email" under the Utilities menu.

# What if I am not receiving notices of electronic filing (NEF) from the Court?

- Check your email spam settings and make sure that all mail is accepted from the Court's email domain (scd.uscourts.gov).
- Make sure your ECF account is up-to-date with your most current email address.

# What if I am cannot see the Civil or Criminal docketing menus?

- Make sure you are logged in with your ECF login rather than your PACER login.
- If you logged in using your ECF login and are still "missing" menu items you will need to clear your cache (also known as deleting your cookies).
- To delete cookies in Internet Explorer go to Tools > Internet Options > General > Delete... UNCHECK the "Preserve Favorites website data" and CHECK "Temporary Internet files" and "Cookies."
- To delete cookies in Mozilla Firefox go to Tools > Options > Privacy. Make sure the "Accept third-party cookies" option is checked and the "Keep until: " option is set to "I close Firefox." Click "Show Cookies..." and "Remove all cookies."

## Is the CM/ECF system SSL (Secure Sockets Layer) enabled? What is SSL?

Yes. SSL provides endpoint authentication and communications privacy over the Internet using cryptography.

## How is filer identity authenticated?

Authentication is currently completed at login. Each user is required to identify himself/herself by presenting a valid combination of a Court assigned user id (login) and password. Upon doing so, access to the site is granted.

## How will signatures of documents be handled for documents filed electronically?

At present, this is a matter for local court rule or order. Most courts are currently treating use of an attorney's unique system login and password along with the attorney's s/typed name as the attorney's signature for electronically filed documents.

## How many users can submit documents at one time?

There is no fixed limit. Response time and expanded use will ultimately tell the courts what the acceptable limit might be. Enhancements to communications capacity is expected to be an ongoing task to ensure that we meet the needs of users.

# Will the creator of the docket entry be identified?

Yes. All entries on the docket can be identified by the name of the person that logged in to the system and submitted the entry. Except for judges, Court users are identified in docket entry text by their initials. Judges and attorneys are identified by their full names.

#### How long will it take to transmit/receive documents?

The time it takes to transmit or receive a document primarily depends on the user's Internet Service Provider (ISP), connection speed, and the size of PDF file being transmitted or received. Generally, the larger the file, the longer it will take to load.

# What if I receive an email notification that does not provide a hyperlink to the document?

This is not an error. It simply means that a document (PDF) was not electronically filed for that particular docket entry.

# Why am I sometimes prompted for a login and password after clicking on a document hyperlink in an NEF?

- Document hyperlinks embedded in NEFs expire after two weeks. If your free look has expired you will need to use your PACER login to view the document.
- Certain documents have restrictions and are only available to case participants.
  Such documents require both your ECF and PACER logins respectively.
- Criminal cases filed prior to November 2004 are not available electronically.
- Sealed documents are not available for public review unless otherwise authorized by the Court.

# What does this error message mean? "ERROR: Document contains code which may cause an external action (such as launching an application). This PDF document cannot be accepted."

If your PDF contains **password security**, it will not be accepted. All PDF documents which include embedded JavaScript that use the OpenAction syntax will be rejected. Some petition preparation software contains JavaScript to perform calculations which uses OpenAction syntax. If your PDF is rejected, please contact your PDF software vendor or petition preparation vendor and speak with them regarding the use of JavaScript OpenAction syntax. OpenAction JavaScript commands can be used to track those who view a PDF and to install malware and viruses.

# What does this error message mean? " ERROR: Document is not a well-formed PDF document (no further information is available)."

This usually means that there is a typographical error in the pathname of the PDF. Use the Browse button rather than manually entering the location of the PDF.

# What if I don't know which event to use while e-filing?

Contact the Clerk's office at (803) 765-5816 for assistance.

# For additional technical assistance for such issues as listed below contact the PACER Service Center at (800) 676-6856.

- Getting connected
- Browser problems
- Scanning issues and converting to PDF

PACER password administration

# How do I get additional technical help for CM/ECF?

Call the Court's technical help desk at (803) 253-3605.